## **GeM Registration**

*The Government e-Marketplace* 

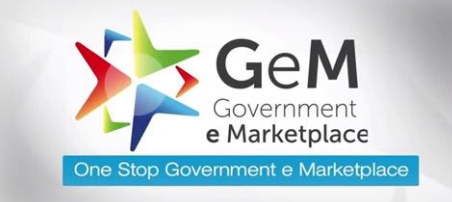

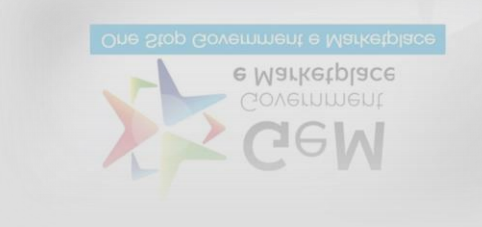

Mr. Mohit Arora (NGO Consultant)

Mob. No +91-8882452426

Email: ngo@agarwaltaxcon.com

#### What is GeM Registration?

• *The Government e-Marketplace (GeM) is a government-run e-commerce portal. It is a one-stop to facilitate and enable easy online procurement of the Consumer Goods & Services that are needed by various Government Departments, Organizations and PSUs.*

#### Authorities of GeM:

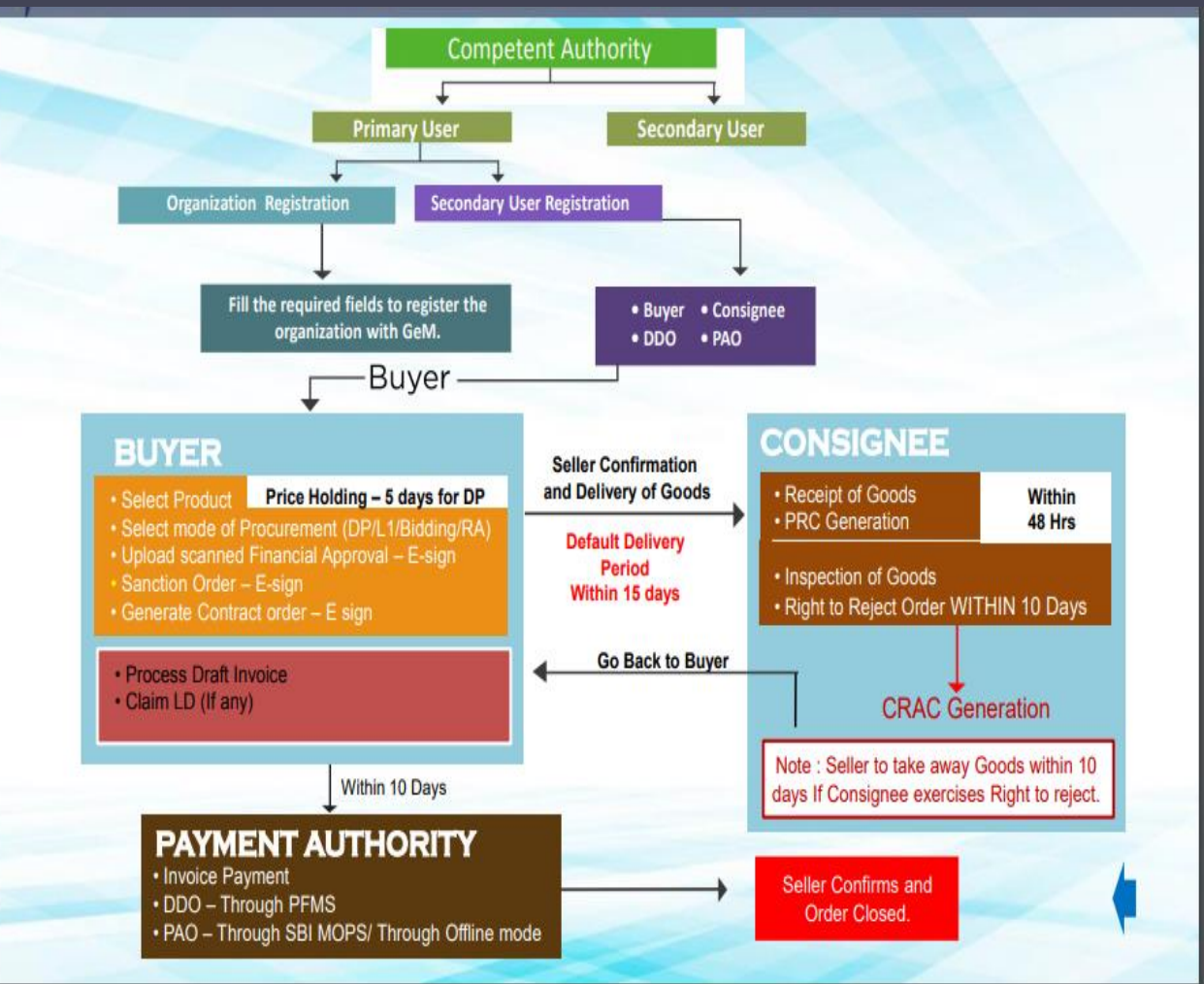

## Important Aspects of while procuring on GeM portal:

- Parties in GeM
	- Buyer
		- Who can buy?
		- How to register to buy?
		- How to buy?
	- Seller
		- Who can sell?
		- How to register to sell?
	- DGS&D
		- Role and responsibilities
		- Each has its predefined role and responsibilities

### GeM Advantages:

#### **For Buyers:**

- **1. Rich listing of products for individual categories of Goods/Services**
- **2. Search, Compare, Select and Buy facility**
- **3. Buying Goods and Services online, as and when required.**
- **4. Transparent and ease of buying**
- **5. Continuous vendor rating system**
- **6. User-friendly dash board for Buying and monitoring supplies and payments**
- **7. Easy Return policy**

#### **For Sellers:**

- **1. Direct access to all Government departments.**
- **2. One stop shop for marketing with minimal efforts.**
- **3. One stop shop for bids / reverse auction on products / services**
- **4. New Product Suggestion facility available to Sellers**
- **5. Dynamic pricing: Price can be changed based on market conditions**
- **6. Seller friendly dashboard for selling and monitoring of supplies and payments**
- **7. Consistent and uniform purchase procedures**

## Bidding and Reverse Auction

- Bidding: Bidding is an offer (often competitive) to set a price by an individual or business for a product or service or a demand that something be done. Bidding is used to determine the cost or value of something.
- Reverse Auction: A reverse auction is a type of auction in which the roles of buyer and seller are reversed. In a reverse auction, the sellers compete to obtain business from the buyer and prices will typically decrease as the sellers underbid each other.

### Documents Required:

#### • **Any one of the proof of business Registration**:

- Incorporation Certificate
- Certificate of GST Registration
- Certificate of MSME Registration

#### • **Financial Information:**

▫ Financial Information of last 3 year. For example Income Tax Return

#### • **Owner Details:**

▫ Business Owner Details such as Aadhar card or PAN card.

#### • **Detailed Explanation:**

- Detailed Explanation about the business
- **Bank Details:**
	- Bank account and supporting KYC documents
	- Cancel cheque copy

#### • **VAT/TIN no. (if applicable)**

# **Registration GUIDE (5 Simple Steps)**

## Step -1

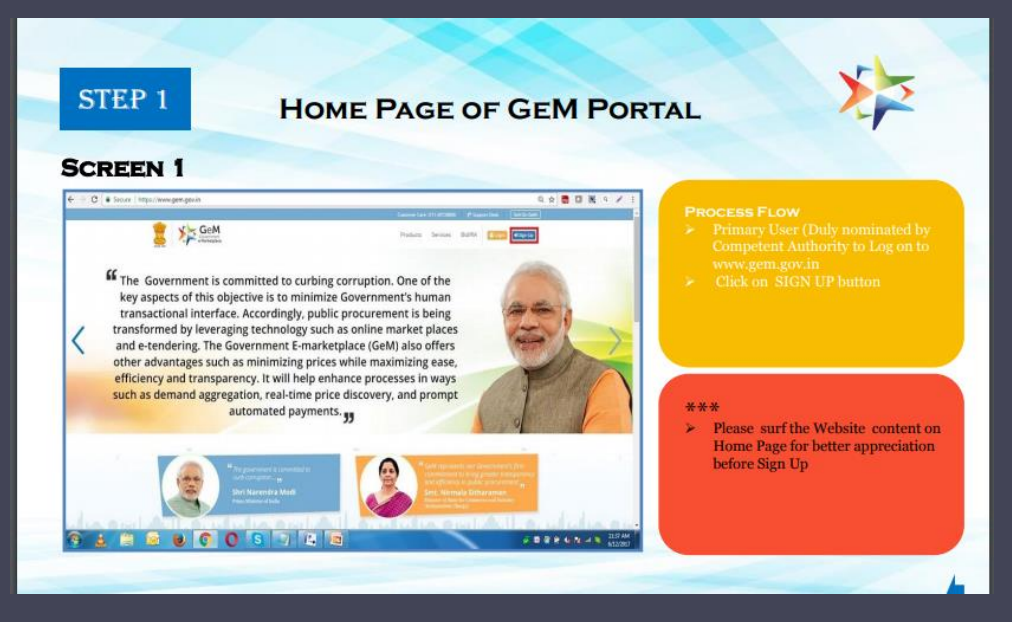

COMPETENT AUTHORITY TO NOMINATE RESPONSIBLE OFFICIALS AS PRIMARY AND SECONDARY USERS VIDE AN INTERNAL OFFICE NOTE. DRAFT FORMAT -https:// img1.digitallocker.gov.in/gem/resources/pdf/creation-of-parimary-userand-secondary.pdf

# Step-2

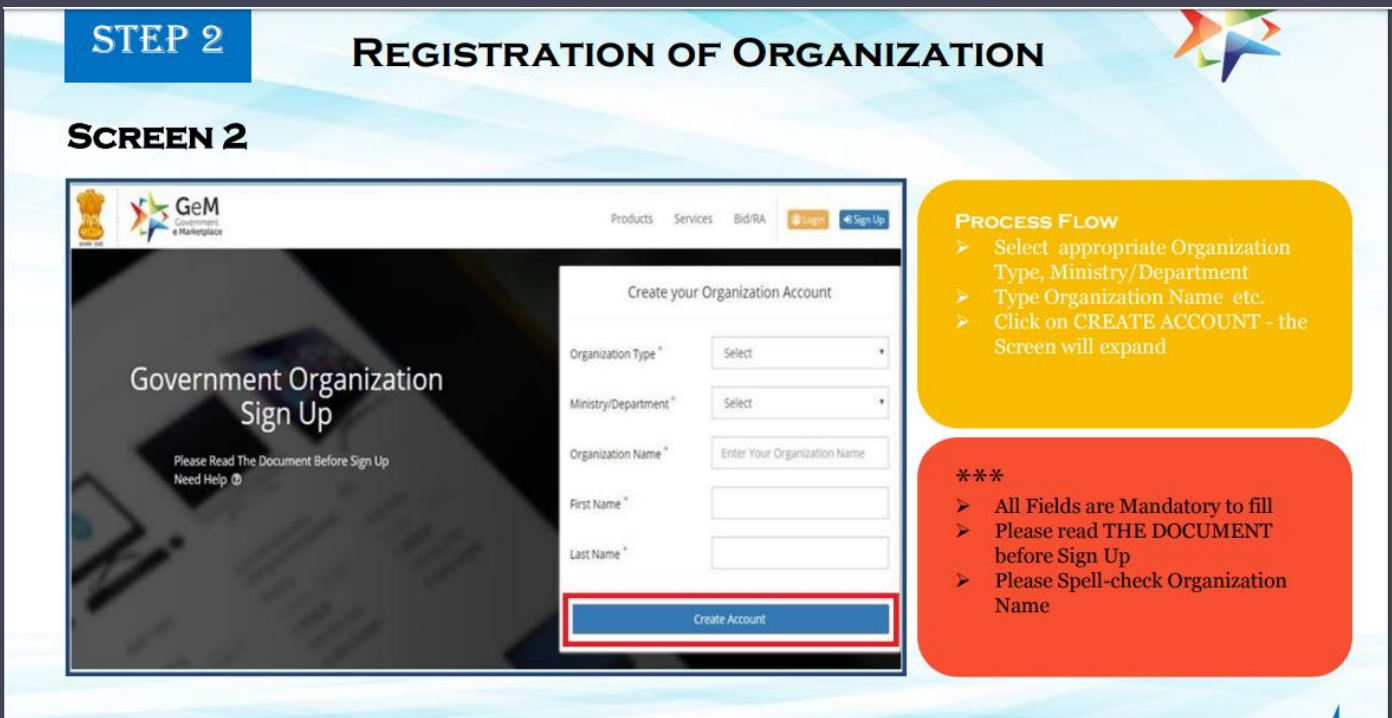

PRIMARY USER IS REQUIRED TO FILL UP THE ORGANIZATION AND OTHER DETAILS ON GEM PORTAL https://gem.gov.in/register/buyer/signup

# Step-3<sup>1</sup>

• PRIMARY USER IS REQUIRED TO OPEN INBOX MAIL FROM HIS/HER OFFICIAL E-MAIL ID AS FILLED IN STEP 2 AND CLICK ON VERIFY EMAIL LINK.

## Step-4

• PRIMARY USER IS REQUIRED TO LOGIN WITH USER ID AND PASSWORD https://gem.gov.in/login CREATED IN STEP 2

# Step -5

• PRIMARY USER IS REQUIRED TO FILL UP OTHER ORGANIZATION DETAILS AND DETAILS OF VERIFYING OFFICER AND CREATE SECONDARY USERS AS NOMINATED i.e. BUYER, CONSIGNEE, DDO, AND PAO AS THE CASE MAY BE.

# The Organization is now<br>functionally<br>REGISTERED with

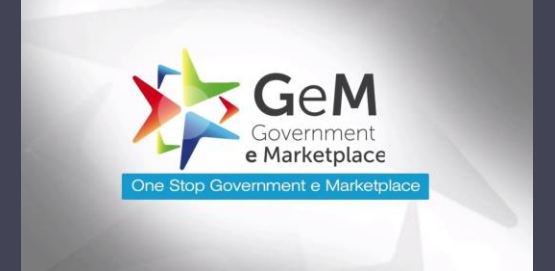

## **Li**Important note:

• Verifying Officer has no role to play in Registration process except Disable Primary User, only if required.

# Thank you